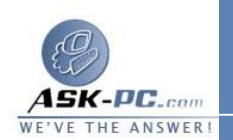

**6** . اكتب **0** (صفر ) ، ثم اضغط مفتاح الإدخال **ENTER** . **7** . من القائمة تحرير، قم بالإشارة إلى جديد، ثم انقر فوق قيمة **DWORD** . **8** . اكتب **ProtocolType**، ثم اضغط مفتاح الإدخال **ENTER** . **9** . من القائمة تحرير، انقر فوق تعديل . **1** اكتب ،**800** ثم انقر فوق موافق . . **0 1** من القائمة تحرير، قم بالإشارة إلى جديد، ثم انقر فوق قيمة **DWORD** . . **1 1** اكتب **PPPProtocolType**، ثم اضغط مفتاح الإدخال **ENTER** . . **2 1** من القائمة تحرير، انقر فوق تعديل . . **3 1** اكتب ،**21** ثم انقر فوق موافق . . **4 1** من القائمة تحرير، قم بالإشارة إلى جديد، ثم انقر فوق قيمة **DWORD** . . **5 1** اكتب **ProtocolMTU**، ثم اضغط مفتاح الإدخال **ENTER** . . **6 1** من القائمة تحرير، انقر فوق تعديل . . **7 1** أدخل حجم وحدة الإرسال الكبرى المناسب (بالقيمة العشرية )، ثم انقر فوق موافق . . **8 1** قم بإنهاء "محرر التسجيل". . **9** ملاحظات • إذن، في حالة تعيين حجم وحدة الإرسـال الكبـرى علـى القيمـة **1460** (بالأرقـام العشرية ) ، يمكن أن يكون الحد الأقصى لقيمة **NUM** في سطر الأوامـر التـالي هـو : **1432 f l NUM**- *IP\_address* **ping** • قد تحتاج إلى إعادة تشغيل جهاز الكمبيوتر حتى يسري مفعول التغيير الذي تم إجراؤه